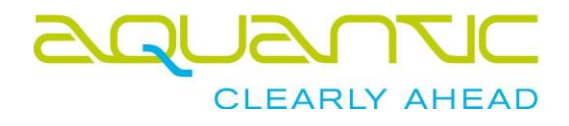

# **:** SmartMiP

# Preismodelle

Datum 14. Juni 2019

Author **Chris Wenger, Aquantic AG** cw@aquantic.ch

Im Supportfall / bei Fragen kontaktieren Sie Aquantic: Email [support@aquantic.ch](mailto:support@aquantic.ch) Tel +41 61 717 88 99

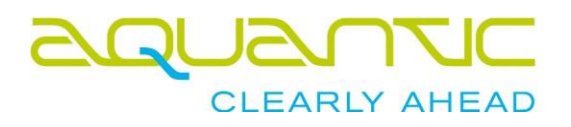

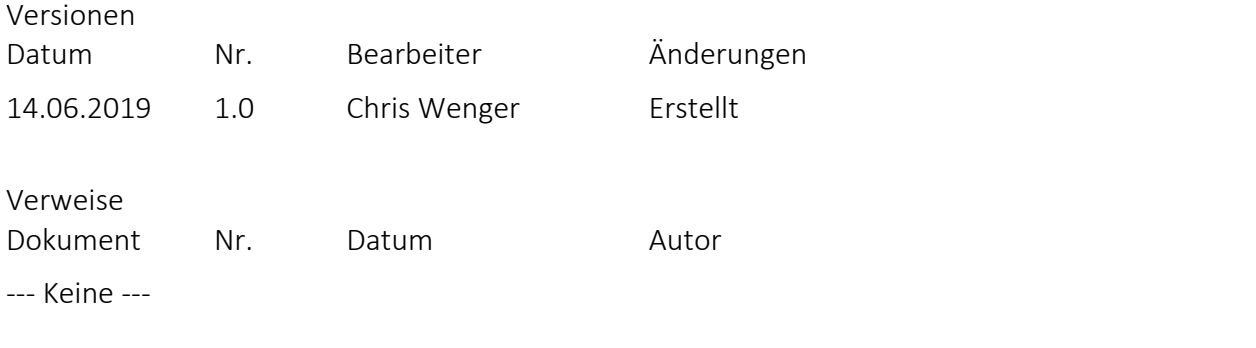

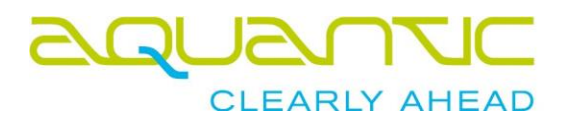

# Inhaltsverzeichnis

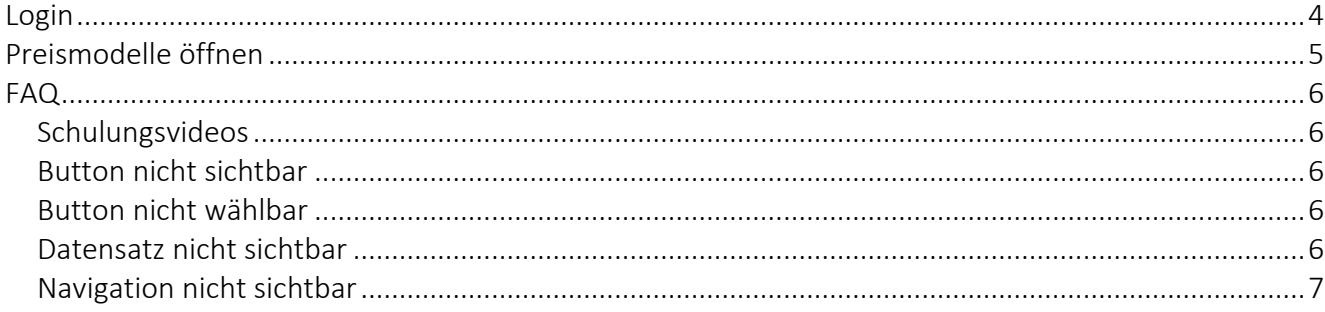

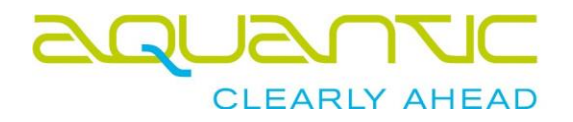

### Login

#### <span id="page-3-0"></span>Öffnen Sie [https://smartmip.com](https://smartmip.com/) im Browser

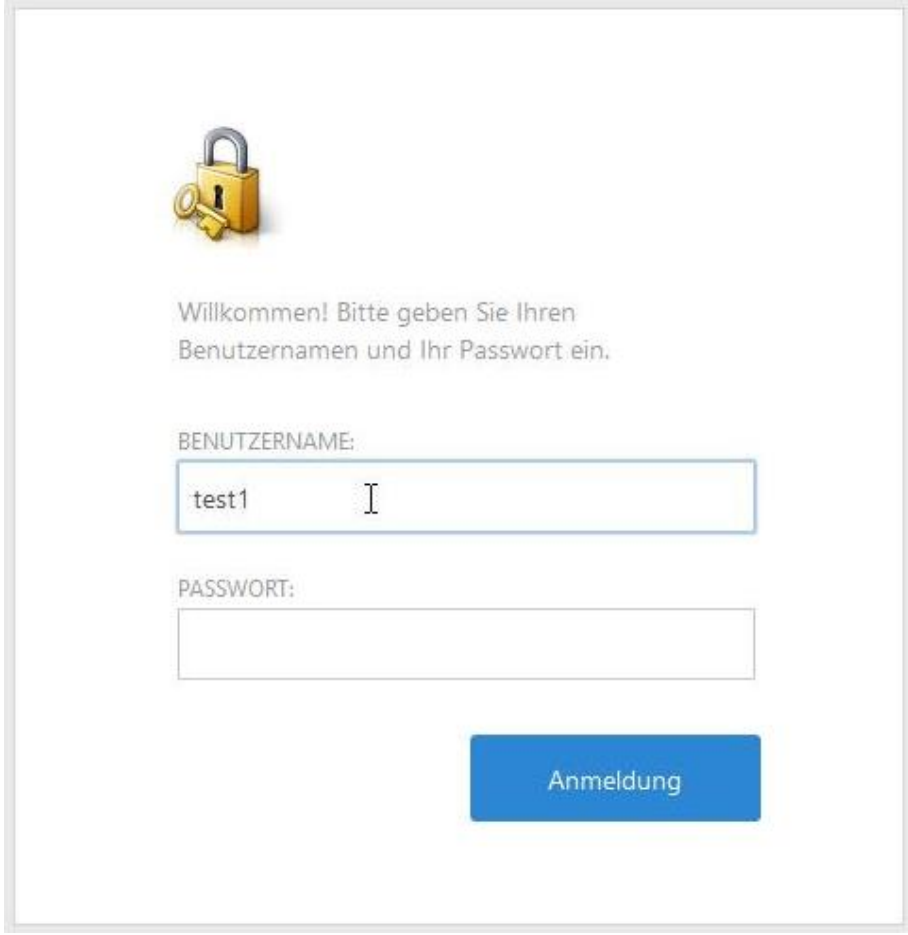

Bitte verwenden Sie die Login-Daten von SmartMIP. Der Benutzername sowie das Passwort sind Ihnen per Email erhalten. Das System wird Sie nach dem ersten Login auffordern das Passwort zu ändern.

Falls Sie Ihr Passwort vergessen haben, kontaktieren Sie bitte [support@aquantic.ch.](mailto:support@aquantic.ch)

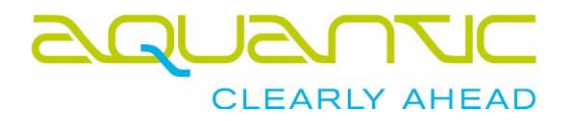

## Preismodelle öffnen

<span id="page-4-0"></span>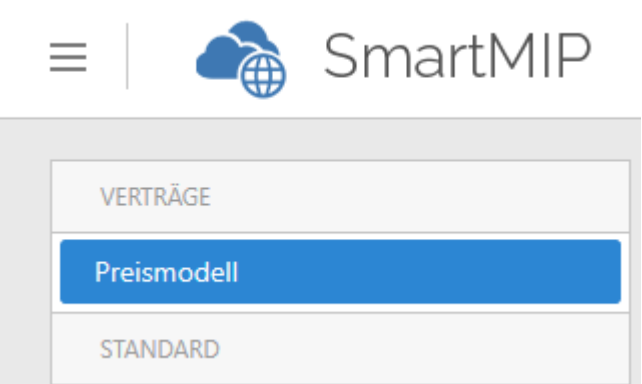

Falls Sie nicht direkt auf die Liste der Preismodelle geführt wurden, wählen Sie auf der linken Seite den Punkt "Preismodell".

Sie können nun ein Preismodell durch Klick auf die entsprechende Zeile öffnen.

Sollte es für das Preismodell einen Vertraulichkeitserklärung benötigen, so werden Sie aufgefordert den Knopf "Vertraulichkeitserklärung" zu klicken.

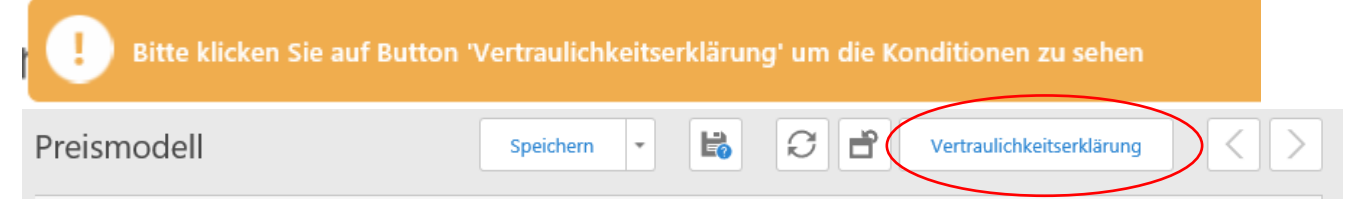

Lesen Sie den Vertraulichkeitserklärung durch und bestätigen ihn mit OK. Die Konditionen werden Ihnen nun angezeigt

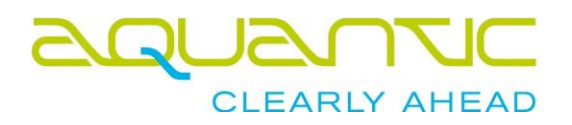

#### <span id="page-5-1"></span><span id="page-5-0"></span>*Schulungsvideos*

Alle Schulungsvideos finden Sie hier:<https://aquantic.ch/smartmip.aspx>

#### <span id="page-5-2"></span>*Button nicht sichtbar*

Je nach Bildschirmauflösung ordnet die Software Buttons in ein Untermenü, um Platz zu sparen.

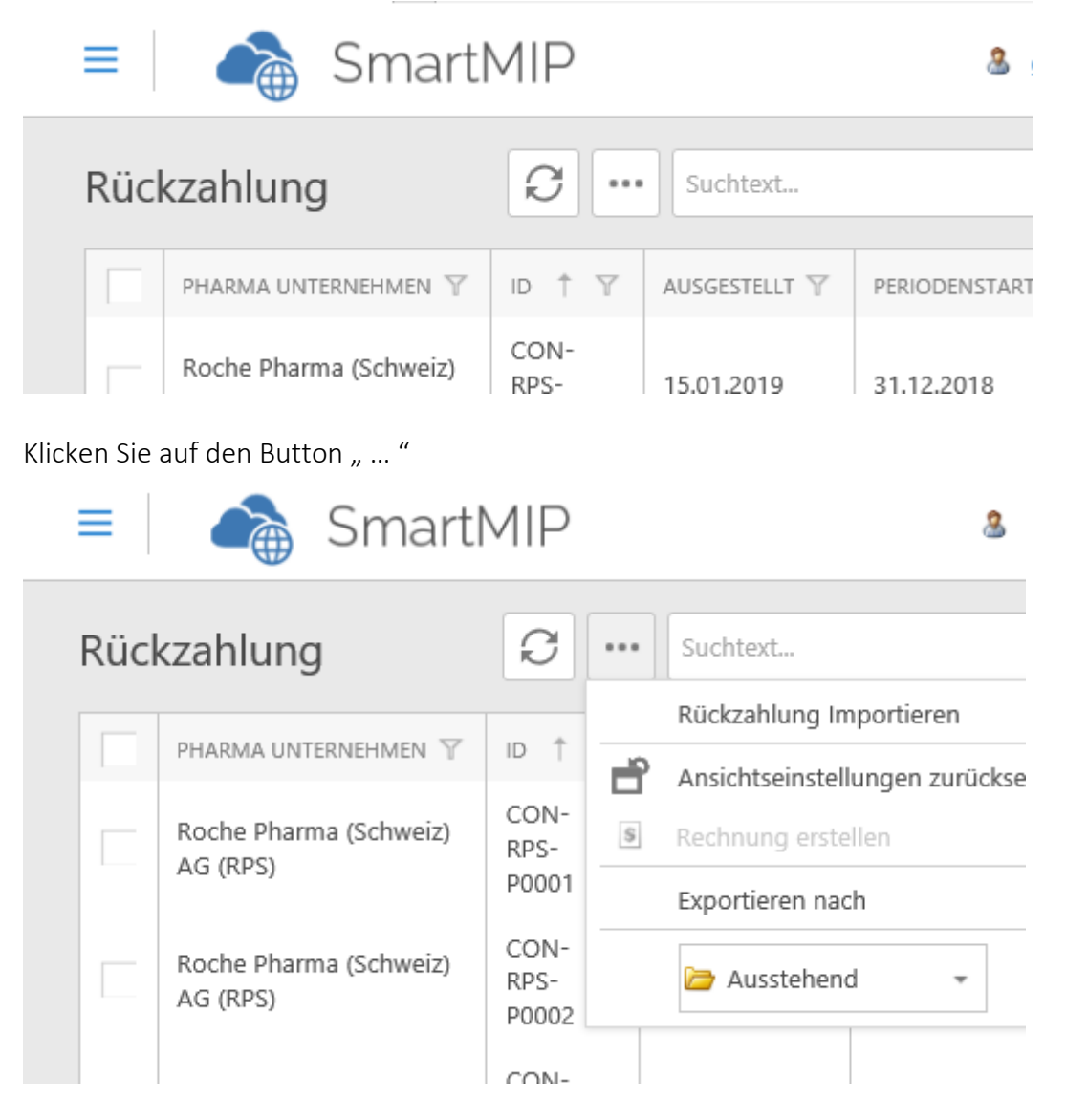

#### <span id="page-5-3"></span>*Button nicht wählbar*

Sind Buttons grau und nicht anwählbar, so haben Sie mehr als einen Datensatz angewählt oder gar keinen. Auch ist es je nach Status der Rückforderung möglich, dass diese Funktion nicht zugelassen ist -> z.B. Rechnung erstellen ist grau, da der Datensatz noch nicht von der Pharmafirma signiert wurde.

#### <span id="page-5-4"></span>*Datensatz nicht sichtbar*

Vermutlich ist der falsche Filter aktiv:

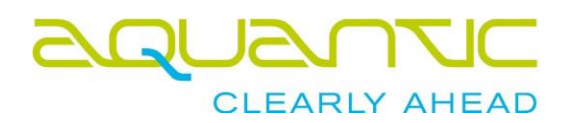

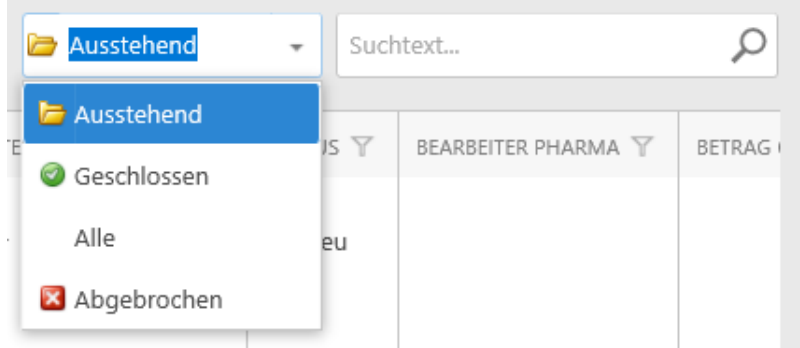

Wählen Sie den korrekten Filter an.

#### <span id="page-6-0"></span>*Navigation nicht sichtbar*

Je nach Bildschirmauflösung versteckt SmartMIP die Navigation um Platz zu sparen.

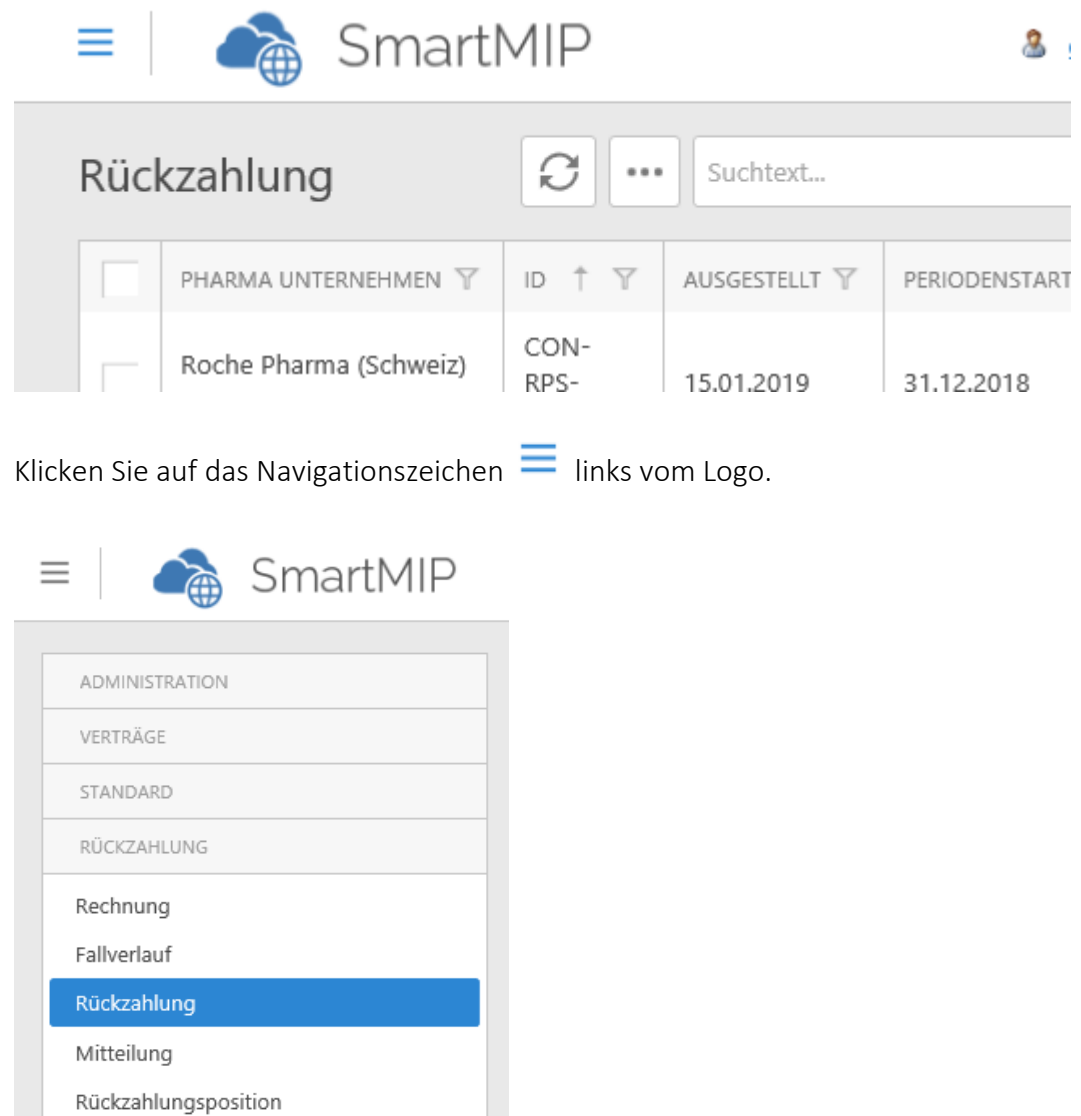